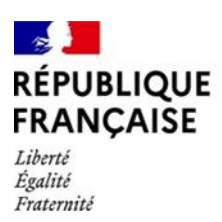

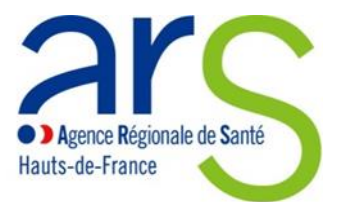

# **NOTICE D'UTILISATION**

# APPEL A PROJETS CLACT – QVCT 2024 / DEPOT DES DOSSIERS

### **Objectifs**

Cette plateforme en ligne a pour objectifs de permettre aux établissements sanitaires de la région Hauts-de-France de déposer les dossiers présentés au titre de l'appel à projets CLACT-QVCT 2024.

La fenêtre de dépôt des dossiers est fixée du **26 janvier 2024 au 31 juillet 2024**.

Une messagerie dédiée au dossier permet également de suivre le dossier dans un échange personnalisé et individualisé pour chaque dossier.

#### **Comment accéder à la plateforme ?**

Le déposant se connecte sur le portail de la plateforme « démarches simplifiées » en cliquant sur le lien suivant:

<https://www.demarches-simplifiees.fr/commencer/2024-clact-qvct-etablissements-sanitaires-hauts-de-france>

#### **Qui est concerné par cette démarche ?**

L'ensemble des établissements sanitaires, publics, privés et privés d'intérêt collectif, implantés dans la région Hauts-de-France.

#### **Quels sont les attendus ?**

1- Renseigner le formulaire de renseignement

Il est demandé aux établissements candidats de **renseigner le formulaire**

Cinq grandes parties sont à compléter dans le formulaire :

- 1) l'identification du demandeur
- 2) les caractéristiques de l'établissement
- 3) les informations sur le projet CLACT-QVCT 2024
- 4) les actions du projet CLACT-QVCT 2024
- 5) les informations relatives au référent CLACT-QVCT de l'établissement.

 Concernant l'identification du demandeur, seuls les établissements sanitaires membres d'un GHT doivent mentionner leur GHT de rattachement.

 De nombreux champs doivent obligatoirement être renseignés. Si vous n'êtes pas concernés il convient de remplir le champ en indiquant la mention « non concerné » ou « 0 ».

Exemple : si votre projet ne reçoit aucune subvention de la part d'un autre organisme à la question « financement du projet par un autre organisme » il conviendra d'inscrire « 0 ».

Les taux d'absentéisme et de turn-over doivent être exprimés en %

2- Enregistrer les documents dans le formulaire

Plusieurs documents doivent être enregistrés dans le formulaire :

partie 2 – caractéristiques de l'établissement :

- le dernier bilan social disponible

- le DUERP et plan de prévention s'ils n'ont pas été transmis à l'ARS au titre d'un précédent CLACT ou s'ils ont été modifiés depuis la dernière version transmise à l'ARS

partie 3 – information sur le projet CLACT-QVCT 2024 :

- la présentation de votre projet CLACT QVCT 2024 contenant notamment le diagnostic, les objectifs poursuivis et les résultats attendus et la lettre d'accompagnement signée par le chef d'établissement

- l'avis du comité social d'établissement

- le contrat local d'amélioration des conditions de travail (CLACT) signé par le chef d'établissement et les représentants des organisations syndicales ou le projet de CLACT

- le bordereau des justificatifs de réalisation des actions que l'ARS s'est engagée à financer ou a financé au titre d'un précédent CLACT.

partie 4 – les actions du projet CLACT-QVCT 2024 : - les devis des actions

 $\Lambda$  La taille des fichiers est limitée à 200 Mo

 A la fin du formulaire, lorsque tous les champs sont complétés et les pièces jointes enregistrées, le déposant clique sur *Déposer le dossier*.

### **Quelles sont les différents statuts d'un dossier déposé sur la plateforme**

Si le dossier comporte un formulaire complété et l'enregistrement des pièces demandées le dossier sera pris en charge par un gestionnaire instructeur, l'établissement recevra une notification par mail indiquant que son dossier est *en instruction.* Le dossier ne pourra plus être modifié. En revanche, il sera possible d'utiliser la messagerie intégrée pour échanger avec le gestionnaire de l'ARS.

Si le gestionnaire instructeur sollicite des pièces ou informations complémentaires, le dossier repassera *en construction* et le déposant pourrez à nouveau modifier le contenu du formulaire (exemple : enregistrer un autre pièce jointe).

### **Comment communiquer avec l'ARS sur un dossier en cours ?**

Une messagerie liée au dossier est mise en place sur la plateforme. Le déposant, ainsi que le gestionnaire instructeur peuvent communiquer et transmettre des pièces jointes, via cet outil à propos du dossier concerné.

Le gestionnaire instructeur se réserve la possibilité de communiquer via la messagerie de la plateforme pour solliciter des pièces ou informations complémentaires sur le dossier.

#### **Comment faire si je souhaite ajouter une pièce non prévue dans le formulaire ?**

Dans le cas où vous souhaitez ajouter d'autres pièces non indiquées dans le formulaire, vous pouvez les communiquer au gestionnaire instructeur via la messagerie du dossier.